#### CNT 4714: Enterprise Computing Fall 2010

Installing and Configuring Apache and PHP

| Instructor : | Dr. Mark Llewellyn                             |
|--------------|------------------------------------------------|
|              | markl@cs.ucf.edu                               |
|              | HEC 236, 407-823-2790                          |
|              | http://www.cs.ucf.edu/courses/cnt4714/fall2010 |

Department of Electrical Engineering and Computer Science University of Central Florida

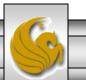

Mark Llewellyn ©

CNT 4714: PHP – Part 1

Page 1

#### Introduction to PHP

- PHP is officially known as PHP: Hypertext Preprocessor and is very rapidly becoming the most popular server-side scripting language for creating dynamic web pages.
- PHP was created in 1994 by Rasmus Lerdorf (who currently works for Linuxcare, Inc. as a senior open-source researcher) to track users at his Web site. Lerdorf originally called it Personal Home Page Tools in a package he released in 1995. It eventually became an Apache Software Foundation project.
- PHP2 featured built-in database support and form handling. In 1997, PHP3 was released and featured a new parser which substantially increased performance and led to an explosion in PHP use.

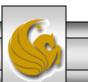

Mark Llewellyn ©

#### Introduction to PHP (cont.)

- PHP4 featured the Zend Engine and was considerably faster and more powerful than its predecessors and further enhanced the popularity of PHP.
- The current release is PHP 5.3.3 and features the Zend Engine 2, which provides further increases in speed and functionality. You can download the latest version of PHP at <u>www.php.net</u>. For more details on the Zend Engine 2 see <u>www.zend.com</u>.
- Today more than 20 million domains utilize PHP technology.
- All of the examples we'll be looking at use the latest stable version of PHP which is 5.3.3 and was released July 22, 2010.

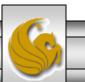

Mark Llewellyn ©

#### Introduction to PHP (cont.)

- The power of the Web resides not only in serving content to users, but also in responding to requests from users and generating Web pages with dynamic content.
- Interactivity between the user and the server has become a crucial part of Web functionality. While other languages can also perform these functions, PHP was written specifically for interacting with the Web.
- PHP code is embedded directly into XHTML documents. This allows the document author to write XHTML in a clear, concise manner, without having to use multiple print statements, as is necessary with other CGI-based languages.

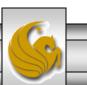

#### Introduction to PHP (cont.)

- PHP script file names usually end with .php, although a server can be configured to handle other file extensions.
- To run a PHP script, PHP must first be installed on your system. Download PHP 5.3.3 from <u>www.php.net</u>. (Most recent version is 5.3.3.)
- Although PHP can be used from the command line, a Web server is required to take full advantage of the scripting language. I would suggest the Apache server available from www.apache.org. (Note: this is not the Tomcat server you've already used.) Current version is 2.2.17 which is a new major version change from the previous 2.0.xx versions (mostly in the areas of security) and was released on October 19, 2010.
- Although there are several different packages that bundle PHP with MySQL and various HTTP servers, as IT majors you need to experience the set-up and integration of this type of software, so I will show you how to setup the Apache HTTP server and integrate both PHP and MySQL into it.

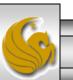

# Installing Apache HTTP Server

- The current version of the Apache HTTP server is 2.2.17 and it is available for download from <u>www.apache.org</u>.
- Go to the apache homepage at the link shown above and scroll way down the page to the listing of the apache projects. The HTTP Server is the first one on the list.
- Click on this link and you will be taken to the HTTP Server project main page. (See page 7.)
- Click the Download from a mirror link on the left hand side of the page. This will take you to the main download page. (See page 8.)
- Select the proper format for your platform and download it to your machine. Go to page 9 to begin the Apache install procedure.

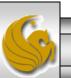

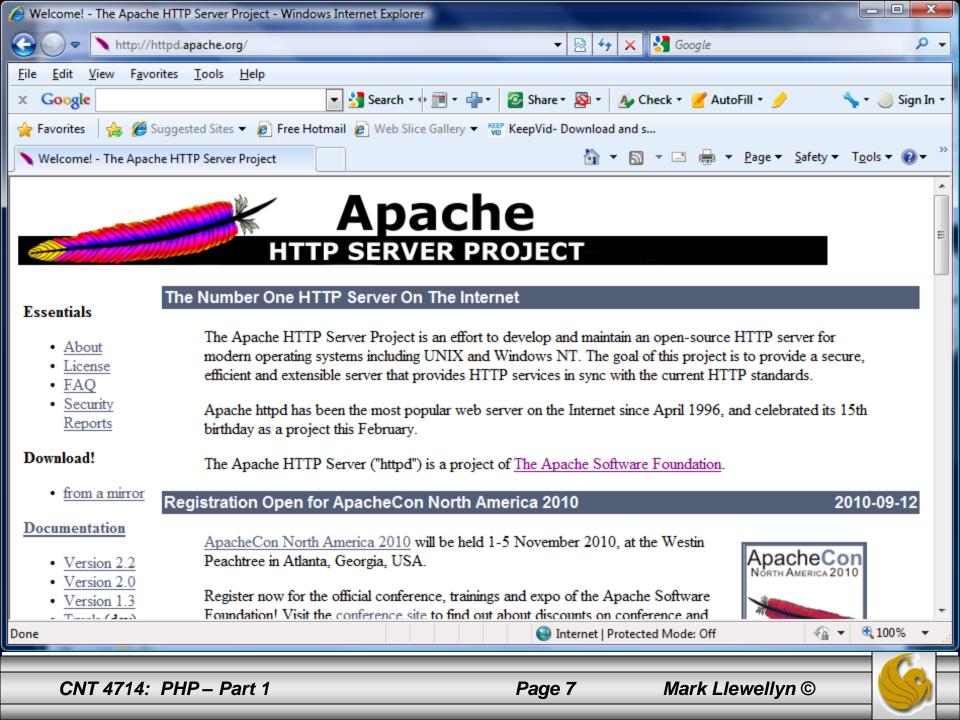

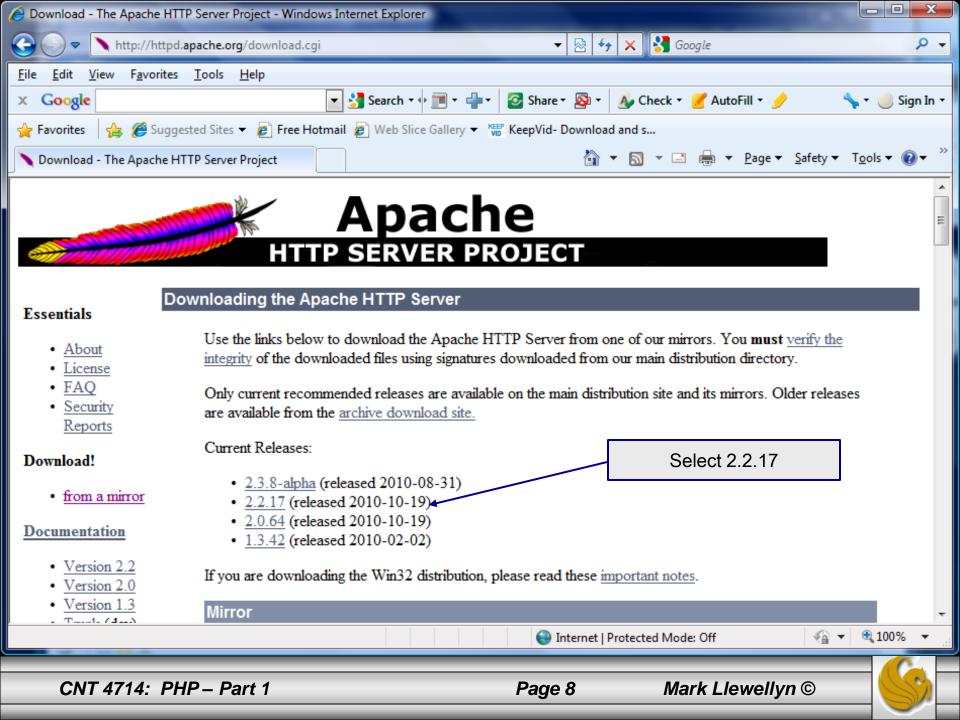

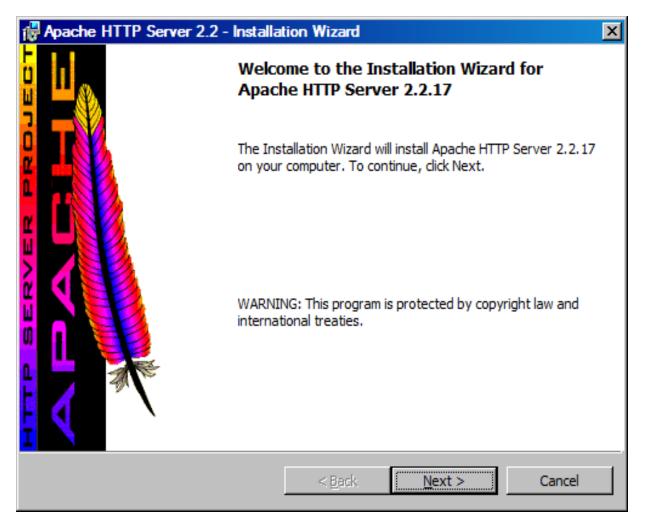

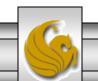

| Apache HTTP Server 2.2 - Installation Wizard                                                                                               |  |  |  |  |
|----------------------------------------------------------------------------------------------------|--|--|--|--|
| License Agreement                                                                                                    |  |  |  |  |
| Please read the following license agreement carefully.                                                                                     |  |  |  |  |
| Anasha Linnaa                                                                                                    |  |  |  |  |
| Apache License  Version 2.0, January 2004                                                                                                  |  |  |  |  |
| http://www.apache.org/licenses/                                                                                                    |  |  |  |  |
| TERMS AND CONDITIONS FOR USE, REPRODUCTION, AND DISTRIBUTION                                                                               |  |  |  |  |
| 1. Definitions.                                                                                                    |  |  |  |  |
| "License" shall mean the terms and conditions for use, reproduction, and distribution as defined by Sections 1 through 9 of this document. |  |  |  |  |
|                                                                                                    |  |  |  |  |
| • I accept the terms in the license agreement                                                                                              |  |  |  |  |
| O I do not accept the terms in the license agreement                                                                                       |  |  |  |  |
| InstallShield                                                                                                    |  |  |  |  |
| < <u>B</u> ack <u>N</u> ext > Cancel                                                                                                    |  |  |  |  |

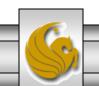

Mark Llewellyn ©

| Apache HTTP Server 2.2 - Installation Wizard                                                                                                    |
|----------------------------------------------------------------------------------------------------|
| Read This First Read this Before Running Apache on Windows.                                                                                                    |
| Anacha LITTR Canvar                                                                                                    |
| Apache HTTP Server          What is it?         The Apache HTTP Server is a powerful and flexible HTTP/1.1 compliant web server.         Originally designed as a replacement for the NCSA HTTP Server, it has grown to be the most popular web server on the Internet. As a project of the Apache Software Foundation, the developers aim to collaboratively develop and maintain a robust, commercial-grade, standards-based server with freely available source code.         The Latest Version         Details of the latest version can be found on the Apache HTTP server project page under:         http://httpd.apache.org/ |
| InstallShield < <u>B</u> ack <u>Next</u> > Cancel                                                                                                    |

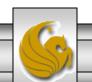

Mark Llewellyn ©

| Pache HTTP Server 2.2 - Installation Wizard                                                                                                    | ×            |
|----------------------------------------------------------------------------------------------------|--------------|
| Server Information<br>Please enter your server's information.                                                                                                    |              |
| Network <u>D</u> omain (e.g. somenet.com)                                                                                                    |              |
| eecs.ucf.edu                                                                                                    |              |
| Server Name (e.g. www.somenet.com):                                                                                                    |              |
| WIN-KBPUH7EBK5H.eecs.ucf.edu                                                                                                    |              |
| Administrator's Email Address (e.g. webmaster@somenet.com):                                                                                                    |              |
| admin@eecs.ucf.edu                                                                                                    |              |
| Install Apache HTTP Server 2.2 programs and shortcuts for:<br>for <u>All Users</u> , on Port 80, as a Service Recommended.<br>O only for the Current User, on Port 8080, when started Man | ually.       |
| InstallShield                                                                                                    |              |
|                                                                                                    | ext > Cancel |

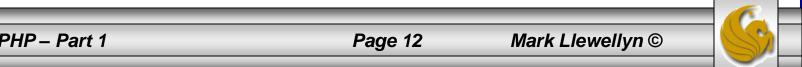

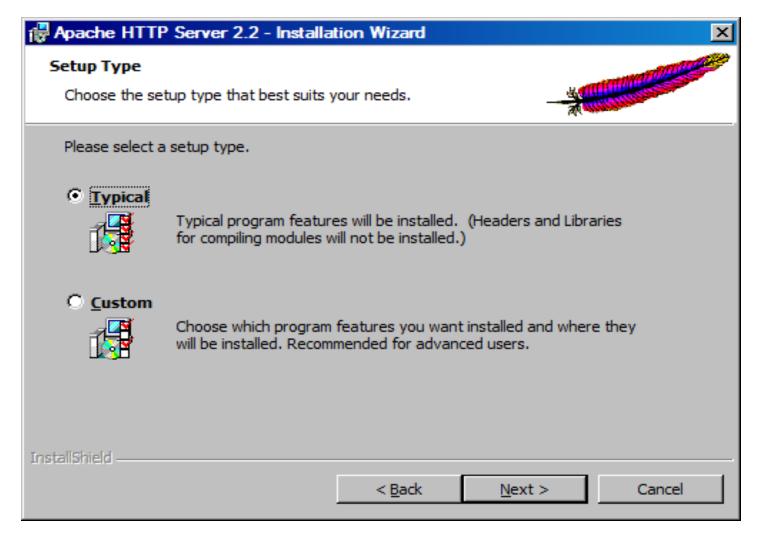

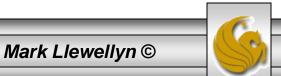

| Apache HTTP Server 2.2 - Installation Wizard |                                                                                                    |  |
|----------------------------------------------|----------------------------------------------------------------------------------------------------|--|
|                                              | ange to install to a different folder                                                                          |  |
|                                              | Install Apache HTTP Server 2.2 to the folder:<br>C:\Program Files\Apache Software Foundation\Apache2.2\ Change |  |
| InstallShield –                              | < <u>B</u> ack <u>Next</u> > Cancel                                                                            |  |

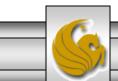

Mark Llewellyn ©

| Apache HTTP Server 2.2 - Installation Wizard                                                                   |  |  |  |
|----------------------------------------------------------------------------------------------------|--|--|--|
| Ready to Install the Program         The wizard is ready to begin installation.                                |  |  |  |
| Click Install to begin the installation.                                                                       |  |  |  |
| If you want to review or change any of your installation settings, dick Back. Click Cancel to exit the wizard. |  |  |  |
| InstallShield < <u>B</u> ack <u>Install</u> Cancel                                                             |  |  |  |

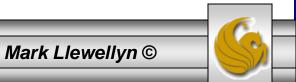

| Apache HTTP Server 2.2 - Installation Wizard |                                                                                                    |  |  |
|----------------------------------------------|----------------------------------------------------------------------------------------------------|--|--|
|                                              | Installing Apache HTTP Server 2.2.17 The program features you selected are being installed.                     |  |  |
| P                                            | Please wait while the Installation Wizard installs Apache HTTP Server<br>2.2.17. This may take several minutes. |  |  |
|                                              | Status:                                                                                                    |  |  |
|                                              |                                                                                                    |  |  |
|                                              |                                                                                                    |  |  |
|                                              |                                                                                                    |  |  |
|                                              |                                                                                                    |  |  |
|                                              |                                                                                                    |  |  |
|                                              |                                                                                                    |  |  |
| InstallShield –                              | < <u>Back</u> <u>N</u> ext > Cancel                                                                             |  |  |

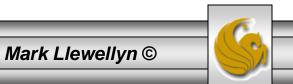

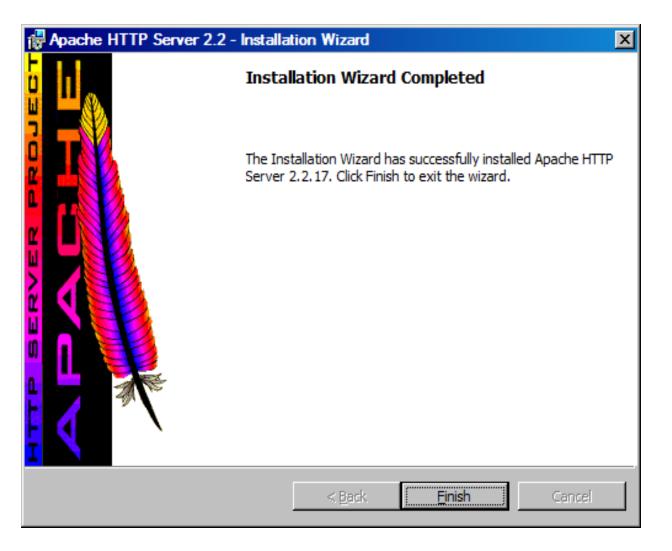

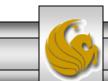

Mark Llewellyn ©

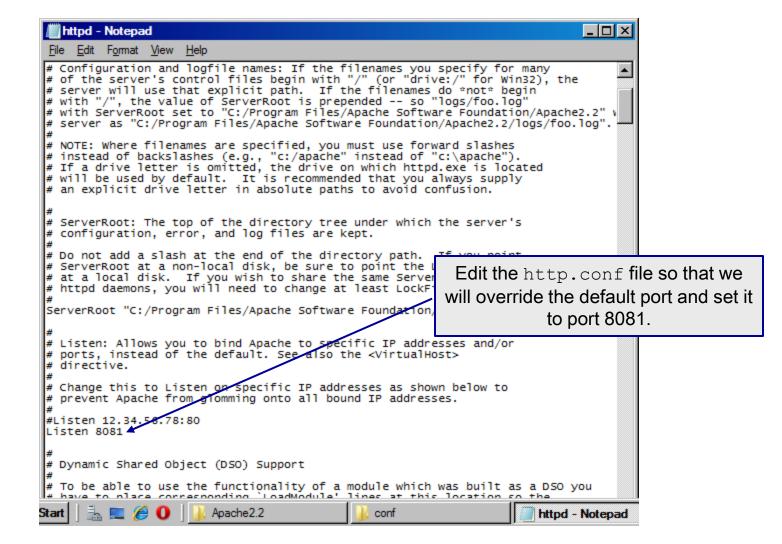

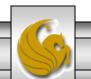

Mark Llewellyn ©

Page 18

| />http://localhost:8081/ - Windows Internet Explorer                                                                                                    |   |                                                                                                    | _ ₽ ×                                           |
|----------------------------------------------------------------------------------------------------|---|----------------------------------------------------------------------------------------------------|-------------------------------------------------|
| Second v 2010 - 100 - 100 | - | 🖌 😽 🗙 Live Search                                                                                                    | <b>₽</b> -                                      |
| 🔆 🍄 🎉 http://localhost:8081/                                                                                                    |   | 🟠 • 🗟 • 🖶 • 🔂 <u>P</u> a                                                                                                    | ge 🗙 🌀 T <u>o</u> ols 🚽 🎇                       |
| It works!                                                                                                    |   |                                                                                                    | *                                               |
|                                                                                                    |   | Start your browser an<br>URL <u>http://localhost:8</u><br>should see this screer<br>configured properly and<br>server on your m | 081 and you<br>n if Apache is<br>d running as a |
|                                                                                                    |   |                                                                                                    | V                                               |
| Done                                                                                                    |   | ocal intranet   Protected Mode: Off                                                                                             | 🔍 100% 👻 //                                     |

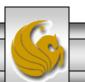

Mark Llewellyn ©

#### Installing and Configuring PHP

- The current version of PHP (PHP 5.3.3) can be downloaded from <u>www.php.net</u>. (See page 21.)
- Click on the downloads link at the top of the PHP home page and select the proper format for your machine. (See page 22.)
- Then download PHP to your machine and install it using the instructions beginning on page 23.

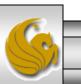

| 🤌 PHP: Hypertext Preprocessor - Windows Internet Explorer                                                                                                    |                                                                                                    |                                                                                                    |  |
|----------------------------------------------------------------------------------------------------|----------------------------------------------------------------------------------------------------|----------------------------------------------------------------------------------------------------|--|
| G ⊂                                                                                                    | net/ 👻 😽 🗙 🚱 Google                                                                                                    | ۲ م                                                                                                    |  |
| <u>F</u> ile <u>E</u> dit <u>V</u> iew F <u>a</u> vorites <u>T</u> oo                                                                                                    | ols <u>H</u> elp                                                                                                    |                                                                                                    |  |
| × Google                                                                                                    | 🔽 🛃 Search 🔹 🧰 ד 📲 ד 🛛 🐼 Share ד 🔊 ד 🔥 Check ד 🍠 Aut                                                                                                    | coFill 👻 🥜 👘 🦴 🤸 🕘 Sign In 👻                                                                                 |  |
| 🚖 Favorites 🛛 👍 🏉 Suggested S                                                                                                    | Sites 🔻 🔊 Free Hotmail 🔊 Web Slice Gallery 🔻 🐨 KeepVid- Download and s                                                                                                    |                                                                                                    |  |
| @ PHP: Hypertext Preprocessor                                                                                                    | 🚹 🗸 🔊 🗸 🖃 🖶 🦷                                                                                                    | r <u>P</u> age ▼ <u>S</u> afety ▼ T <u>o</u> ols ▼ @ ▼ <sup>≫</sup>                                          |  |
| downloads   documentation   faq   getting help   mailing lists   licenses   wiki   reporting bugs   php.net sites   links   conferences   my php.net                                                                                                    |                                                                                                    |                                                                                                    |  |
|                                                                                                    | <u>s</u> earch for in the                                                                                                    | function list                                                                                                |  |
| What is PHP?<br>PHP is a widely-used<br>general-purpose scripting<br>language that is especially<br>suited for Web development                                                                                                    | Calling for papers: <u>Confoo</u><br>Upcoming conferences: <u>PHP'n Rio 10</u>                                                                                                  | Stable Releases         Current PHP 5.3 Stable:         5.3.3         Current PHP 5.2 Stable:         5.2.14 |  |
| and can be embedded into<br>HTML. If you are new to<br>PHP and want to get some                                                                                                    | <b>PHP 5.3.3 Released!</b><br>[22-Jul-2010] The PHP development team would like to announce the immediate availability of PHP 5.3.3. This release focuses on improving          | Upcoming Events [add]                                                                                        |  |
| idea of how it works, try<br>the introductory tutorial.                                                                                                    | the stability and security of the PHP 5.3.x branch with over 100 bug                                                                                                    | November                                                                                                    |  |
| After that, check out the online manual, and the                                                                                                    | fixes, some of which are security related. All users are encouraged to upgrade to this release.                                                                                 | Conferences                                                                                                  |  |
| example archive sites and<br>some of the other<br>resources available in the<br><u>links section</u> .                                                                                                    | <ul> <li>Backwards incompatible change:</li> <li>Methods with the same name as the last element of a namespaced class name will no longer be treated as constructor.</li> </ul> | <b>17. <u>CodeWorks Orlando</u></b><br>20. <u>PHP'n Rio 10</u><br>29. <u>PHP SUMMIT Düsseldorf</u>           |  |
| Ever wondered how popular<br>PHP is? see the <u>Netcraft</u>                                                                                                    | This change doesn't affect non-namespaced classes.                                                                                                    | User Group Events                                                                                            |  |
| <u>Survey</u> .                                                                                                    | php</td <td>16. PHP Brisbane Meetup<br/>Group</td>                                                                                                    | 16. PHP Brisbane Meetup<br>Group                                                                             |  |
| namespace Foo:<br>Second Second |                                                                                                    |                                                                                                    |  |

CNT 4714: PHP - Part 1

#### Page 21

| PHP: Downloads - Windows Inter                                                                                                    | net Explorer                                                                                                    |
|----------------------------------------------------------------------------------------------------|----------------------------------------------------------------------------------------------------|
| 🕒 🗢 🖉 http://www.php.r                                                                                                    | et/downloads.php 🔹 🚱 😽 🗙 🚼 Google 🔎 👻                                                                                                    |
| <u>F</u> ile <u>E</u> dit <u>V</u> iew F <u>a</u> vorites <u>T</u> o                                                                                                    | ols <u>H</u> elp                                                                                                    |
| × Google                                                                                                    | 🔽 🛃 Search 🛯 🖗 📺 = 👘 📲 🧟 Share = 🔊 = 🛛 🗛 Check = 🍠 AutoFill = 🌽 🦂 Sign In =                                                                                                    |
| 🚖 Favorites 🛛 🚖 🏉 Suggested                                                                                                    | Sites 🔻 🙋 Free Hotmail 🙋 Web Slice Gallery 🔻 🐨 KeepVid- Download and s                                                                                                    |
| <i> (</i> PHP: Downloads                                                                                                    | Image ▼ Safety ▼ Tools ▼ Image ▼ Safety ▼ Tools ▼ Image ▼                                                                                                    |
| downloads                                                                                                    | documentation   faq   getting help   mailing lists   licenses   wiki   reporting bugs   php.net sites   links   conferences  <br>my php.net<br>search for   in the function list .                                          |
| Binaries for other<br>systems                                                                                                    | PHP 5.3.3                                                                                                    |
| We do not distribute<br>UNIX/Linux binaries. Most<br>Linux distributions come<br>with PHP these days, so if<br>you do not want to compile<br>your own, go to your<br>distribution's download site.<br>Binaries available on<br>external servers: | Complete Source Code<br>PHP 5.3.3 (tar.bz2) [10,412Kb] - 22 July 2010<br>md5: 21ceeeb232813c10283a5ca1b4c87b48<br>PHP 5.3.3 (tar.gz) [13,595Kb] - 22 July 2010<br>md5: 5adf1a537895c2ec933fddd48e78d8a2<br>Windows Binaries |
| <ul> <li>AS/400</li> <li>Mac OS X</li> <li>Novell NetWare</li> <li>OS/2</li> </ul>                                                                                                    | <ul> <li>For the Windows binaries and installer, see <a href="http://windows.php.net/download/">http://windows.php.net/download/</a>.</li> <li>PHP 5.2.14</li> </ul>                                                        |
| <ul> <li>RISC OS</li> <li>SGI IRIX 6.5.x</li> <li>Solaris (SPARC, INTEL)</li> <li>Solaris OpenCSW packages</li> <li>Redhat/CentOS Binaries</li> </ul>                                                                                            | Complete Source Code<br>PHP 5.2.14 (tar.bz2) [8,844Kb] - 22 July 2010<br>md5: bfdfc0e62fe437020cc04078269d1414                                                                                                    |
| Done                                                                                                    | Internet   Protected Mode: Off <ul> <li>             € 100% ▼             </li> </ul>                                                                                                    |
| CNT 4714: PHP-                                                                                                    | Part 1 Page 22 Mark Llewellyn ©                                                                                                    |

# Installing And Configuring PHP (cont.)

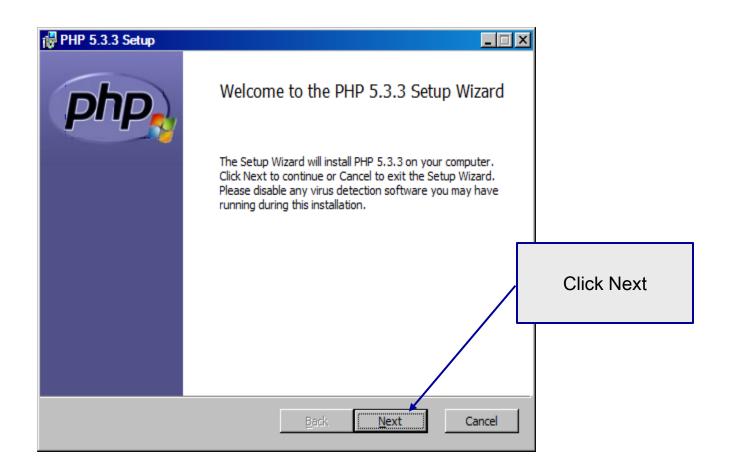

Page 23 Mark Llewellyn ©

| Check accept terms box and click<br>Next. |
|-------------------------------------------|
|                                           |
|                                           |

G

Mark Llewellyn ©

| PHP 5.3.3 Setup  Destination Folder  Click Next to install to the default folder or click Browse to choose another. |                              |
|----------------------------------------------------------------------------------------------------|------------------------------|
| Install PHP 5.3.3 to:<br>C:\Program Files\PHP\                                                                      |                              |
| Browse                                                                                                    | Set file path and click Next |
|                                                                                                    |                              |
| <u>B</u> ack Cancel                                                                                                 |                              |

CNT 4714: PHP – Part 1

| PHP 5.3.3 Setup<br>Web Server Setup<br>Select the Web Server you wish to setup.                                                                                                    | Php.   |                                                                                                    |
|----------------------------------------------------------------------------------------------------|--------|----------------------------------------------------------------------------------------------------|
| <ul> <li>Apache 2.2.x Module</li> <li>Apache CGI</li> <li>IIS FastCGI</li> <li>IIS CGI</li> <li>NSAPI</li> <li>Xitami</li> <li>NetServe Web Server</li> <li>Other CGI</li> <li>Do not setup a web server</li> </ul> |        | We'll be running PHP as a module<br>within the Apache 2.2.x server so<br>check this box. Then click Next. |
| <u>B</u> ack <u>N</u> ext                                                                                                    | Cancel |                                                                                                    |

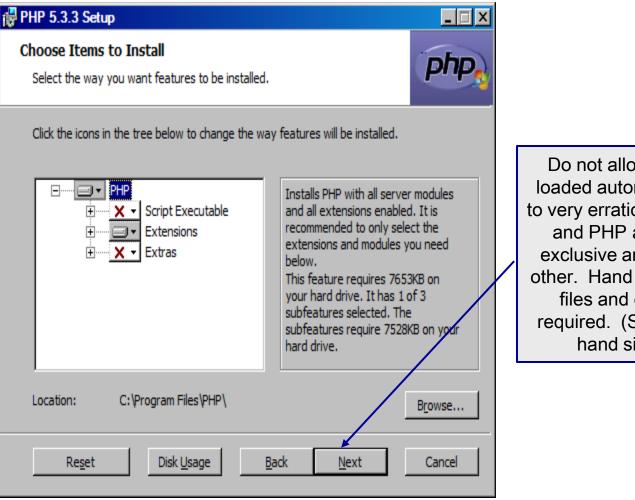

Do not allow all extensions to be loaded automatically – this will lead to very erratic behavior of your server and PHP as many are mutually exclusive and/or conflict with each other. Hand tuning the configuration files and extension libraries is required. (See the box on the right hand side of this screen.)

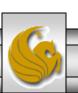

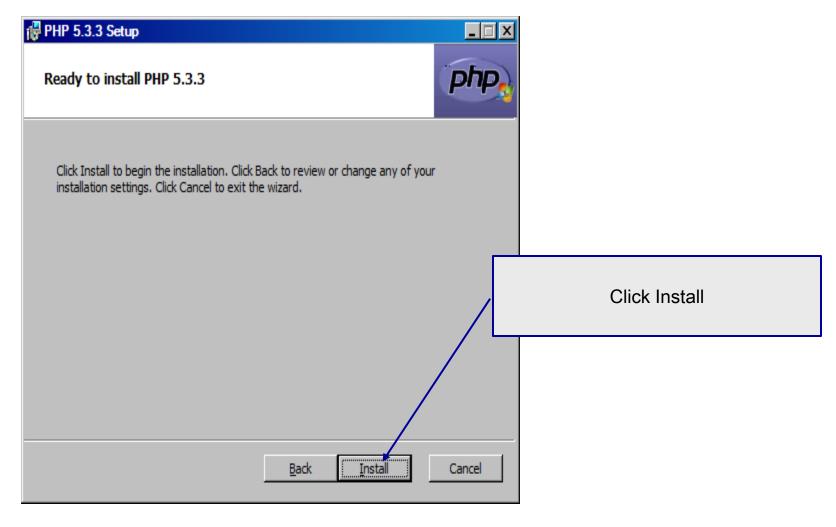

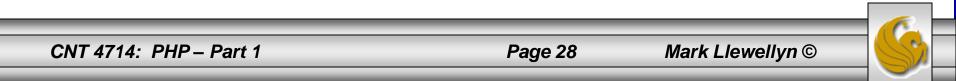

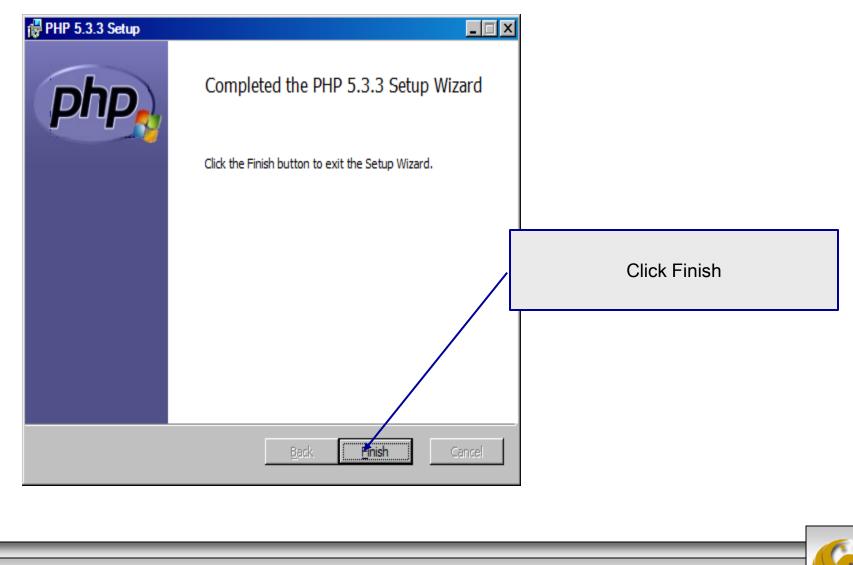

CNT 4714: PHP – Part 1

# **Modify Apache Configuration File**

| httpd - Notepad                                                                                                    |                                                                                                    |
|----------------------------------------------------------------------------------------------------|----------------------------------------------------------------------------------------------------|
| <u>File E</u> dit F <u>o</u> rmat <u>V</u> iew <u>H</u> elp                                                                                                    | IMPORTANT ! ! !                                                                                                    |
| <pre>#Listen 12.34.56.78:80 Listen 8081 #For PHP5 # #Add to the end of the LoadModule section LoadModule php5_module "C:/Program Files/php/php5apache2_2.dll" AddType application/x-httpd-php .php # Add this line inside the <ifmodule mod_mime.c=""> conditional brace AddType application/x-httpd-php .php # Add Handler application/x-httpd-php .php #configure the path to php.ini</ifmodule></pre> | You must modify your Apache<br>configuration file to load the<br>PHP5 module at server startup.<br>To do this add these lines to your<br>Apache httpd.conf file.<br>Technically, they should go in<br>different sections of this file, but<br>it will work fine as a block, so<br>put them just after the line you<br>added to set the port. |
| PHPIniDir "C:/program files/php"                                                                                                    |                                                                                                    |

CNT 4714: PHP – Part 1

Page 30

#### **A PHP Test Example**

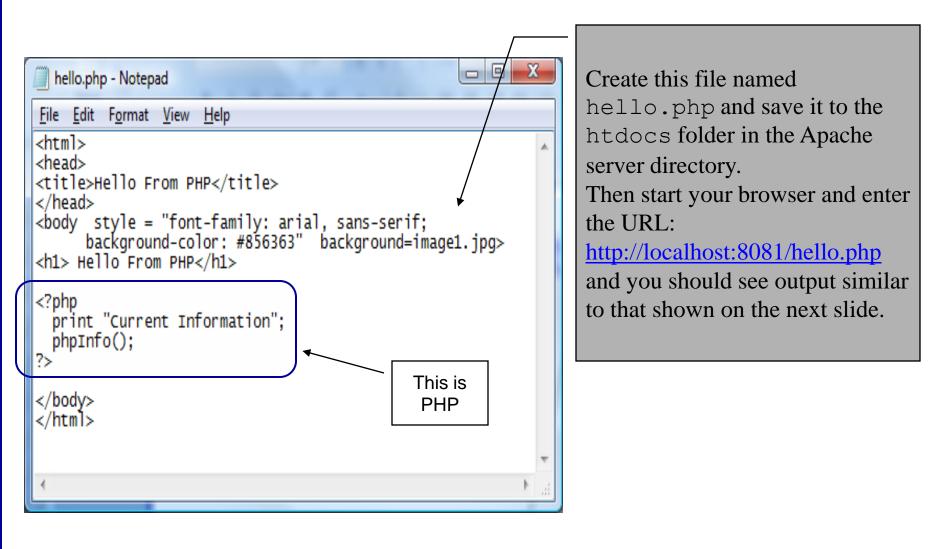

#### \_ 8 × Hello From PHP - Opera Edit View Bookmarks Widgets Tools File Help Г Hello From PHP Downloads + X х 2 Search with Google http://localhost:8081/hello.php Ŧ R.

#### **Hello From PHP**

**Current Information** 

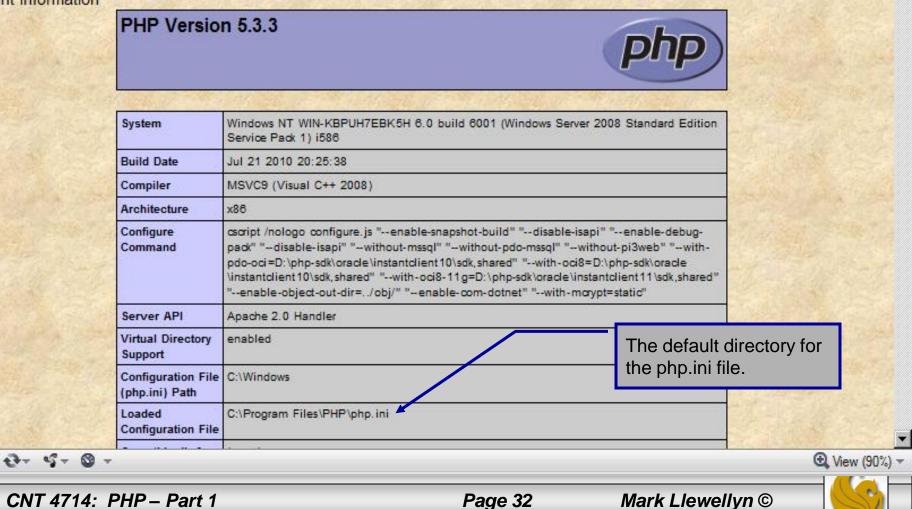

# A Second PHP Example

- The following two pages illustrate another simple PHP "hello world" program.
- In PHP, code is inserted between the scripting delimiters <?php and ?>. PHP code can be placed anywhere in XHTML markup, as long as the code is enclosed in these scripting delimiters.
- Place all of your XHTML and PHP files inside the htdocs directory of the Apache server directory.

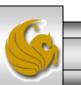

#### welcome.php Example

<!DOCTYPE html PUBLIC "-//W3C//DTD XHTML 1.0 Strict//EN" "http://www.w3.org/TR/xhtml1/DTD/xhtml1-strict.dtd">

```
<!-- welcome.php -->
<!-- XHTML file containing a PHP script. -->
                                                                  PHP code
<?php
                                                                  declaring a
    $name = "Mark"; //php declaration and assignment
                                                                  variable.
?>
<html xmlns = "http://www.w3.org/1999/xhtml">
   <!-- head section of document -->
   <head>
      <title>A Simple PHP Document</title>
   </head>
   <!-- body section of document -->
   <body style = "font-size: 2em">
    <hr>
    <font color = blue><h1> Generating HTML From PHP </h1></font color>
```

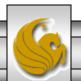

Mark Llewellyn ©

#### welcome.php Example

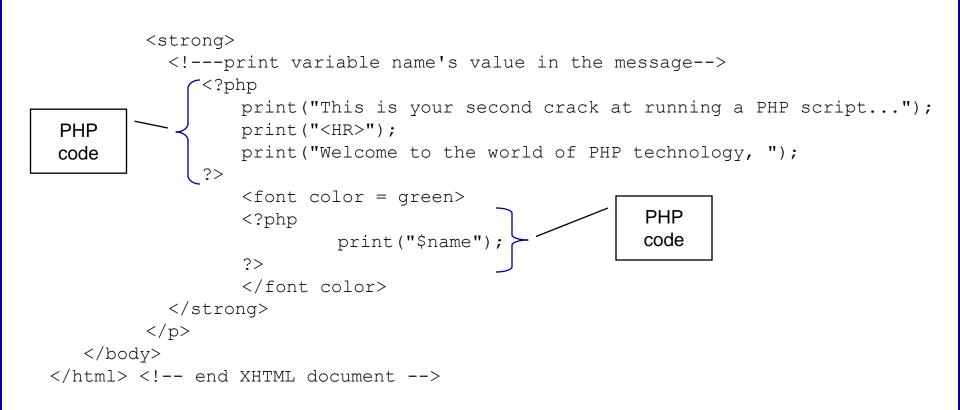

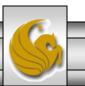

Mark Llewellyn ©

#### welcome.php Example Output

| A Simple PHP Document - Opera                             |             |                      | ₽ ×    |
|-----------------------------------------------------------|-------------|----------------------|--------|
| <u>File Edit View Bookmarks Widgets Tools H</u> elp       |             |                      |        |
| A Simple PHP Document X Downloads X +                     |             |                      | 4      |
| + + - 2 A I http://localhost:8081/welcome.php             |             | ▼ Search with Google | P      |
|                                                           |             |                      | 1. 116 |
| <b>Generating HTV</b><br>This is your second crack at run |             |                      |        |
| Welcome to the world of PHP te                            | chnology, M | ark                  |        |
|                                                           |             | 🔍 View (             | 90%) - |
| CNT 4714: PHP – Part 1                                    | Page 36     | Mark Llewellyn ©     |        |

#### Viewing Client/Server Environment Variables

- Knowledge of a client's execution environment is useful to system administrators who want to provide client-specific information.
- Environment variables contain information about a script's environment, such as the client's web browser, the HTTP host and the HTTP connection.
  - The table on the next page summarizes some of the superglobal arrays defined by PHP.
- The XHTML document on page 39 displays the values of the server's environment variables in a table. PHP stores the server variables and their values in the \$\_SERVER array. Iterating through the array allows one to view all of the server's environment variables.

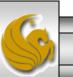

#### Some Superglobal Environment Arrays

| Variable Name | Description                                         |  |
|---------------|-----------------------------------------------------|--|
| \$_SERVER     | Data about the currently running server.            |  |
| \$_ENV        | Data about the client's environment.                |  |
| \$_GET        | Data posted to the server by the get method.        |  |
| \$_POST       | Data posted to the server by the post method.       |  |
| \$_COOKIE     | Data contained in cookies on the client's computer. |  |
| \$GLOBALS     | Array containing all global variables.              |  |

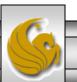

#### server.php Example

```
<!DOCTYPE html PUBLIC "-//W3C//DTD XHTML 1.0 Transitional//EN"
 "http://www.w3.org/TR/xhtml1/DTD/xhtml1-transitional.dtd">
<!-- server.php
                         -->
<!-- Program to display $_SERVER variables -->
<html xmlns = "http://www.w3.org/1999/xhtml">
 <head>
   <title>SERVER Variables Display</title>
 </head>
 <body style = "font-family: arial, sans-serif;
   background-color: #856363" background=image1.jpg>
   <table border = "0" cellpadding = "2" cellspacing = "0"
    width = "100%">
   <?php
                                                             Iterate through the
    // print the key and value for each element
                                                             $_SERVER array to list all
    // in the $_SERVER array
                                                             of the SERVER variables for
    foreach ($ SERVER as $key => $value )
                                                             the current server on which
      print( "
                                                             PHP is running.
        <strong>$key</strong> $value");
   ?>
   </body>
</html>
```

Page 39

CNT 4714: PHP – Part 1

| 🚺 SERVER Variables Display - O                           | pera                                                                                                    | _ 문 ×                 |
|----------------------------------------------------------|----------------------------------------------------------------------------------------------------|-----------------------|
| <u>Fi</u> le <u>E</u> dit <u>V</u> iew <u>B</u> ookmarks | Widgets <u>T</u> ools <u>H</u> elp                                                                                 |                       |
| 🖪 SERVER Variables Display 🗙                             | 🗵 Downloads X 🕂                                                                                                    | Output from           |
|                                                          |                                                                                                    | executing             |
|                                                          | http://localhost:8081/server.php                                                                                   | server.php            |
| HTTP_USER_AGENT                                          | Opera/9.80 (Windows NT 6.0; U; en) Presto/2.6.30 Version/10.63                                                     |                       |
| HTTP_HOST                                                | localhost:8081                                                                                                    |                       |
| HTTP_ACCEPT                                              | text/html, application/xml;q=0.9, application/xhtml+xml, image/png, image/jpe<br>x-xbitmap, */*;q=0.1              | eg, image/gif, image/ |
| HTTP_ACCEPT_LANGUAGE                                     | en-US,en;q=0.9                                                                                                    |                       |
| HTTP_ACCEPT_CHARSET                                      | iso-8859-1, utf-8, utf-16, *;q=0.1                                                                                 |                       |
| HTTP_ACCEPT_ENCODING                                     | deflate, gzip, x-gzip, identity, *;q=0                                                                             |                       |
| HTTP_CONNECTION                                          | Keep-Alive, TE                                                                                                    | and the second second |
| HTTP_TE                                                  | deflate, gzip, chunked, identity, trailers                                                                         |                       |
| РАТН                                                     | C:\Program Files\PHP\;C:\Windows\system32;C:\Windows;C:\Windows\Syste<br>\Windows\System32\WindowsPowerShell\v1.0\ | tem32\Wbem;C:         |
| SystemRoot                                               | C:\Windows                                                                                                    |                       |
| COMSPEC                                                  | C:\Windows\system32\cmd.exe                                                                                        |                       |
| PATHEXT                                                  | .COM;.EXE;.BAT;.CMD;.VBS;.VBE;.JS;.JSE;.WSF;.WSH;.MSC                                                              |                       |
| WINDIR                                                   | C:\Windows                                                                                                    |                       |
| SERVER_SIGNATURE                                         |                                                                                                    |                       |
| SERVER_SOFTWARE                                          | Apache/2.2.17 (Win32) PHP/5.3.3                                                                                    |                       |
| SERVER_NAME                                              | localhost                                                                                                    |                       |
| SERVER_ADDR                                              | 127.0.0.1                                                                                                    |                       |
| SERVER_PORT                                              | 8081                                                                                                    |                       |
| REMOTE_ADDR                                              | 127.0.0.1                                                                                                    |                       |
| D 0- 4- 0 -                                              |                                                                                                    | Q View (90%) ▼        |
|                                                          | Part 1 Para 40 Mark Llaws                                                                                          |                       |

CNT 4714: PHP – Part 1

Page 40